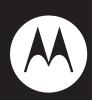

MOTOROKR<sup>™</sup> Z6m

**Music Player Guide** 

## experience music

Introducing the music player on your new MOTO**ROKR™** Z6m CDMA wireless phone!

**Music Anytime** – Just imagine...all the newest, hottest tunes, along with your old favorites, right at your fingertips! And you're still connected—take or make calls or exchange messages.

Your phone is equipped with a robust music player complete with a 3.5mm headset jack and dedicated lock key for the perfect music experience. Enjoy up to 2GB of optional removable microSD™ memory for all your favorite music and room to spare. Listen wirelessly with a compatible Bluetooth® enabled stereo headset.

**Note:** Before using your phone for the first time, be sure to review the important safety information in the user's guide. Periodically review this information so you remember how to safely use your phone.

#### contents

| get started                            | 4  |
|----------------------------------------|----|
| install the battery                    | 4  |
| charge the battery                     | 5  |
| turn phone on & off                    | 5  |
| lock & unlock phone                    | 6  |
| what music transfer tools do you need? | 7  |
| do you need a memory card?             | 8  |
| what music file formats can you play?  |    |
| what is the USB cable for?             | 10 |
| what headphones can you use?           | 11 |
| play music                             | 12 |
| play music                             | 12 |
| repeat, shuffle, & other options       | 16 |
| browse & play music                    | 18 |
| playlists                              | 19 |
| wake up music player                   | 21 |
| turn off music player                  | 21 |
| music player tips                      | 22 |
|                                        |    |

| get music                            | 23 |
|--------------------------------------|----|
| get songs from a CD                  | 23 |
| load music                           | 24 |
| use Windows® Media Player 11         |    |
| & online music clients               | 24 |
| other ways to load music             |    |
| on your memory card                  | 26 |
| Bluetooth®                           | 30 |
| pair with headset, handsfree device, |    |
| or other audio device                | 30 |
| find answers                         | 32 |
| accessories                          | 39 |

## get started

#### install the battery

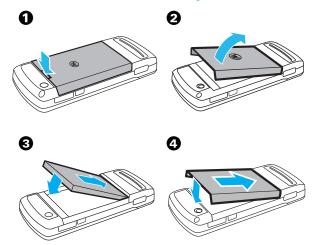

3

4

# get started

#### charge the battery

New batteries are not fully charged. Plug the battery charger into your phone and an electrical outlet. Your phone may take several seconds to start charging. The phone shows **Charge Complete** when finished.

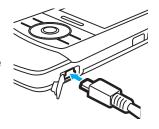

**Tip:** Motorola batteries have circuitry that protects the battery from damage from overcharging.

#### turn phone on & off

**To turn on your phone**, press and hold of for a few seconds or until the display turns on.

If prompted, enter your four-digit unlock code. Your phone's four-digit **unlock code** is originally set to **1234** or the last four digits of your phone number.

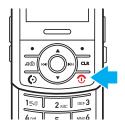

# get started

**To turn off your phone**, press and hold **1** for two seconds.

#### lock & unlock phone

You can lock your phone to keep from accidentally pushing external keys when the slider is closed.

**To lock the phone**, push the lock switch up.

When the phone is on and locked, if you open the slider, the keypad unlocks. When you close the slider, the phone goes back into the locked mode.

When the phone is off and locked, the phone will not turn on, but briefly displays a white padlock ( ) to remind you that the phone is locked.

Side Lock Key

For other locking features, see your User's Guide.

6

### get started

# what music transfer tools do you need?

To put music on your computer and then load it on your phone's memory card, you need:

- Microsoft® Windows® XP<sup>TM</sup> or Windows Vista<sup>TM</sup> operating system
- Microsoft® Windows® Media Player version 10 or 11, which is available free from <a href="http://www.microsoft.com/windows/windowsmedia/default.mspx">http://www.microsoft.com/windows/windowsmedia/default.mspx</a>
- removable memory card (a free 512 MB formatted card, preloaded with content, is included in the box with your phone)

**Note:** Your phone supports microSD memory cards up to 2 GB (sold separately).

• USB data cable (included in the box with your phone)

7

## get started

#### format memory card

If you are not using the memory card that came in the box, you must format a newly purchased memory card before using it for the first time to create required directories. If you don't format a memory card before using it for the first time, your phone may not be able to read the card.

**Caution:** Formatting the memory card erases all content on the card. The free memory card that is included with your phone has already been formatted and has content on it. You do not need to reformat it to add files.

Find it: • > B Settings > Phone Status > Storage Devices

- Scroll to Memory Card and press Options.
- 2 Scroll to Format and press .
- 3 When prompted, press Yes to continue formatting.

**Note:** Although you can format the card with your computer using FAT/FAT 16, for best results format the memory card from the phone. FAT32 is not supported.

## get started

# do you need a memory card?

Your music player requires a removable memory card, which is included in the box with your phone. (The card is 512 MB, formatted, and preloaded with content.) Your phone supports removable microSD memory cards from various manufacturers with up to 2 GB capacity.

#### install memory card

- Open the memory card slot cover on the top of your phone.
- With the gold contacts up, slide the memory card into the card slot and press it until it clicks.
- **3** Replace the memory card slot cover.

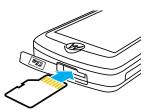

**To remove the card**, lightly press it to release it from the slot and carefully slide it out.

**Caution:** Do not remove your memory card while your phone is using it or writing files to it.

8

# get started

# what music file formats can you play?

Your phone can play MP3, WMA, and WMA10 (DRM-protected content) files.

#### what is the USB cable for?

A USB data cable is included in the box with your phone. To sync via Windows Media Player or an online music client, you need a USB data cable (your phone must be in Media Sync mode). To add music via USB mass storage, you can use a USB data cable (your phone must be in USB Drive mode) or a memory card reader for which you do not need a data cable. See page 26.

Note: You can use a Bluetooth connection to transfer non-DRM content to the phone's memory (see your User's Guide). However, to play songs on the music player, you must transfer songs from the phone memory to the removable memory card. Press Menu > Media Gallery > Sounds. Then scroll to a song and press Options > Manage > Move > Memory Card.

### get started

# what headphones can you use?

Your phone has a 3.5mm wired headset jack. A 3.5mm wired stereo headset is included in the box with your phone for your listening enjoyment.

Your phone also supports compatible wireless stereo Bluetooth® (A2DP) accessories. You can also plug in a stereo wired EMU headset.

Tip: See "accessories" on page 39 for more great ideas.

play music

#### play music

**Note:** You must insert a memory card before you launch the music player.

A short press of the music/camera key (a) launches your phone's music player.

Tip: You can also press • > Ja Music Player.

Your phone displays the Music Player menu:

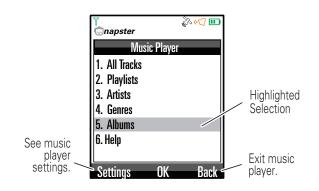

12

11

# play music

The Music Player menu includes:

| menu items |                                                                                |
|------------|--------------------------------------------------------------------------------|
| All Tracks | Find & play a song from the entire list of songs on your phone.                |
| Playlists  | Create or play a playlist.                                                     |
| Artists    | Find & play music by artist.                                                   |
| Genres     | Find & play music from a specific genre (type of music), such as rock or jazz. |
| Albums     | Find & play music from a specific album.                                       |
| Help       | View tips for a great music experience.                                        |

**Tip:** When browsing through any of these menus, to quickly jump to an entry, type the name of the entry in the Go To field. (The Go To field is not available in Help menu item.)

# play music

When the music player is playing a song, your screen may look like this:

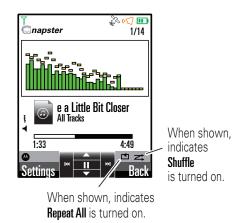

**Tip:** In this example, the music player is using a visual effect called Emerald. To change the visual effect, see "repeat, shuffle, & other options" on page 16.

Note: Repeat One and Repeat All have different icons.

## play music

Use these keys to control the music player:

| controls                          |                                                                                 |
|-----------------------------------|---------------------------------------------------------------------------------|
| pause/play                        | Press •♠•.                                                                      |
| fast forward<br>▶►I               | Press & hold • right for at least two seconds.                                  |
| skip to next song<br>▶►           | Press • • right.                                                                |
| rewind<br>I◀◀                     | Press & hold � left for at least two seconds.                                   |
| go back to<br>previous song<br>I◀ | Press · • left.                                                                 |
| scroll up/down                    | Press • <b>ộ</b> • up or down.                                                  |
| turn off music<br>player          | Press or press Back until you return to the Music Player menu, then press Exit. |

# play music

# repeat, shuffle, & other options

Press **Options** from the Music Player screen to choose from these options:

| option         |                                                                       |
|----------------|-----------------------------------------------------------------------|
| Audio Effects  | Choose from None, Club, Full Bass, or Dance.                          |
| Visual Effects | Select an animation to play with the music and then press <b>0K</b> . |
| Repeat         | Repeat one song.                                                      |
| Repeat All     | Replay all songs in playlist or album.                                |
| Shuffle        | Play songs in random order.                                           |

15

16

# play music

| option             |                                                                                                    |
|--------------------|----------------------------------------------------------------------------------------------------|
| Background<br>Play | Allow the music player to keep playing while you use other phone features.                                                                                                    |
|                    | <b>Note:</b> The music player stops after playing all songs once. For non-stop music, turn on <b>Repeat All</b> and <b>Shuffle</b> .                                                   |
|                    | Also note that when you play music in the background, launching the camera or video camera or connecting the phone to a computer causes the music player to quit.                      |
|                    | You can send and receive calls and messages while using Background Play.                                                                                                    |
|                    | Note: Music will continue to play when sending a message, but it pauses when receiving a message or making and receiving calls. The music resumes when you finish the call or message. |
| Help               | View detailed information about how to use the music player.                                                                                                    |

# play music

#### browse & play music

Find it: • > Ja Music Player

Scroll to All Tracks, Artists, Genres, or Albums and press .

2 Scroll to the item you want and press .

- For a track, you can play all tracks on the memory card, beginning with the track you selected. You can play an entire album beginning with the highlighted track (song) by pressing .
   Play a specific song by scrolling to the song you want to play and pressing .
- For an artist, select an album. Play the entire album by pressing ••. Play a specific song by scrolling to the song you want to play and pressing ••. Play all songs by the artist by pressing Options > Play.
- For a **genre**, select the artist and album. You can play the entire album beginning with the highlighted song by pressing •♠•. Play a specific song by scrolling to the song you want to play and pressing •♠•. Play all songs in the genre by pressing Options > Play.

17

## play music

For an album, you can play the entire album by pressing •. Play a specific song by scrolling to the song you want to play and pressing •. Play all songs on the album by pressing Options > Play.

**Note:** After playing a song, the player continues by playing the next song in the list.

#### playlists

create a playlist

Find it: • > Ja Music Player > Playlists

• Press Options and select Create Playlist.

2 Enter a name for the playlist and press OK.

Note: Clear the default playlist name by pressing and then enter a new name. Playlist names must be all lowercase, less than 32 characters, and can't include these characters: /\: \* ? < > | "!

**3** Browse for a song and then add it to your playlist by highlighting it and pressing **Options** > **Add to Playlist**.

or

19

# play music

**Note:** Playlists created on the computer cannot be modified on the phone. You can make a copy of the playlist and then modify the copy on the phone.

#### wake up music player

While the music player is active, your phone may conserve battery power by turning off the display and keypad backlights.

To turn display and lights back on, press .

#### turn off music player

| slider position |                                                               |
|-----------------|---------------------------------------------------------------|
| closed          | Press 💿.                                                      |
| open            | Press 💿.                                                      |
|                 | or                                                            |
|                 | Press until you return to the Music Player menu, then press . |

## play music

To mark multiple tracks at a time, navigate to a song you want to add and press #. Press # again to unmark it. Or you can press Options > Mark or Unmark.

After you have marked each song you want, press Options > Add Marked Tracks to Playlist.

#### play a playlist

Find it: • > Ja Music Player > Playlists

- Scroll to a playlist and press •.
- 2 To play the entire playlist beginning with the first song, press •••.

or

To play a specific song, scroll to the song you want to play and press ••. The player then continues by playing the next song in the list.

#### edit or delete a playlist

- Select a playlist and press **Options**.
- 2 Scroll to Rename Playlist to edit the playlist name or Delete Playlist and press •• . (You can also copy a playlist, add tracks, or select an audio effect for the playlist.)
- 3 When you are finished, press 0K.

20

## play music

#### music player tips

- If you are navigating music player menus while a song is playing and don't press a key for more than 20 seconds, the player returns to the current song list screen.
- If you receive a call while playing music, the music pauses. You can Ignore the call and send the caller to voicemail or Answer the call. Playing resumes when you end the call.
- If the music player is hidden (playing in the background), you can use other phone features. Using applications like the camera or video recorder turns the music player off. After you close the applications, you have to launch the player again.

## get music

### get songs from a CD

To load music on your phone, you need to have a digital music library on your computer. You can purchase DRM-protected music files from supported online music stores or copy music from your personal CD collection.

To copy an audio CD on your computer:

- 1 Insert the audio CD in your computer's CD drive.
- 2 Launch your computer's media player program (such as Windows Media Player 11, which you can download from <a href="http://www.microsoft.com/windows/windowsmedia/default.mspx">http://www.microsoft.com/windows/windowsmedia/default.mspx</a>).
- **3** Copy the music CD to the media player library (also called *ripping* the CD).

**Note:** Make sure to change the format to MP3 or WMA in the Rip Settings. (MP3 is the recommended format for best performance.)

Next, transfer the songs from your computer to your phone or memory card.

23

## load music

#### on your computer

Run Windows Media Player 11.

**Note:** The first time you connect your device, you must complete the device setup wizard. Your phone appears in the upper right corner of the Windows Media Player 11 screen, and the phone's music files are listed on the left side of the screen.

- 2 Select the Sync tab in Windows Media Player 11.
- 3 Drag and drop songs or playlists onto the Sync List on the right side of the Windows Media Player 11 screen.
- Click "Start Sync" to copy the songs onto the phone.
- **5** After the synchronization finishes and Windows Media Player displays the message, "You can now disconnect 'device name'," you can disconnect your phone from the USB cable.

**Note:** Loading music via an online music client requires your phone to be in Media Sync mode. The steps to sync may vary depending on the client.

## load music

### use Windows® Media Player 11 & online music clients

Windows Media Player 11 and many other online music clients make it easy for you to copy and sync music files between your computer and phone.

**Note:** Windows Media Player 11 requires Windows XP or later. If you are using an earlier version of Windows Media Player, see page 26.

#### on your phone

- Press ••• > 🖫 Settings > Connection > USB Settings > Media Sync.
- **2** Attach the USB cable to your phone and to an available USB port on your computer.

**Note:** If this is the first time you have connected the phone to a computer with a USB cable, additional software drivers may be installed.

After you connect your phone, Windows gives you a choice of actions to perform.

24

## load music

# other ways to load music on your memory card

Without using Windows Media Player 11 or an online music client, you can connect your phone to a computer and manually copy or sync music files from the computer to a microSD memory card in the phone. (To insert a memory card in your phone, see page 8.)

**Note:** The free memory card included in the box with your phone has already been formatted. However, you must format a newly purchased memory card before you use it. See page 9.

#### on your phone

- Press ♠ > ₩ Settings > Connection > USB Settings > USB Drive
- Attach the USB cable to the mini-USB port on your phone and to an available USB port on your computer.

OI

Insert your memory card into a card reader. (You may first need to insert the card into an adapter that fits

### load music

into the card reader.) Insert the card reader into an available USB port on your computer.

#### on your computer

Your phone's memory card appears as a removable disk on your computer.

- Find where your phone's memory card appears as a Removable Disk icon. On a Windows computer, this is the My Computer window. On a Mac, it's on the desktop.
- 2 Double-click the Removable Disk icon for your phone's memory card.
- 3 In the "Removable Disk" (memory card) window, create one or more folders for the files you want to copy onto the memory card.

A file name (including the path) must be less than 255 characters. For example, if you copy songs into a folder you create that is named "MyMotoSongs," the name of any song PLUS the name of the folder "MyMotoSongs" must be less than 255 characters.

load music

- To copy the desired files onto the phone's memory card, drag and drop them into the folder that you created.
- **6** When you finish, remove the phone's memory card safely from your computer:
  - If you are using a Windows computer, right-click the Safely Remove Hardware icon in the system tray at the bottom of your computer screen. Then select USB Mass Storage Device.
  - If you are using a Mac, select and drag the Removable Disk icon to the Trash.

27

28

### load music

# transfer between phone & memory card

**Caution:** Moving a file to the memory card deletes the original file from phone memory.

Find it: ♠ > ♠ Media Gallery

- **6** Scroll to **Sounds** and press **...**.
- Scroll to the file you want to move and press Options.

**Note:** You cannot move sounds to the memory card that came preloaded on your phone.

**③** Scroll to **Manage** and press ••••.

**Tip:** You can move many files at once by selecting **Mark** for each file and then selecting **Manage Marked Files** > **Move**.

- Scroll to Move and press ♠.
- **1** Scroll to the device (memory card or phone) where you want to move the file and press **. . .** • .

**Note:** You can also use these steps to move pictures and videos to a removable memory card.

# **Bluetooth®**

### pair with headset, handsfree device, or other audio device

**Before you try to connect to another Bluetooth device**, make sure your phone's Bluetooth power is **On**and the device is in *pairing mode*. You cannot pair if your phone is connected to another device.

To pair your phone with an audio device:

Find it: (♠) > В Bluetooth > Audio Devices > [Look For Devices]

**Note:** If Bluetooth power is not on, your phone prompts you to turn it on.

Your phone displays a list of devices located within range of the phone. If your phone is already connected to a device, your phone lists that device with  $\checkmark$  (in-use indicator). After a connection is established with a device, no other device can connect to your phone until the currently connected device is disconnected.

- Highlight a device in the list of devices.
- 2 Press to connect the device.

### **Bluetooth®**

3 If the device requests permission to bond with your phone, select YES and enter the device PIN code to create a secure connection with the device.

Note: The default PIN code is 0000.

When the connection is made, the **3** (Bluetooth) indicator or a **Bluetooth** message displays in the home screen.

If you are connecting to a computer, use the Bluetooth wizard or online help to determine what services are available.

**Tip:** For information about an accessory, see the instructions that came with it.

31

### find answers

#### How do I format my microSD card in my phone?

Press Menu > Settings > Phone Status > Storage Devices. Highlight Memory Card and press Options > Format and select Yes.

# Which file system do I use when formatting the microSD memory card in the PC?

Use FAT or FAT 16. Your phone cannot use cards formatted with FAT32.

# How long does it take for the music player to recognize my removable memory card?

After you format a card and add music, the music player may take up to 40 seconds to load the memory card while showing **Loading...** This delay happens only the first time you insert the card.

# Why doesn't my computer recognize the phone's removable memory card, even though the card was formatted by the phone?

Your computer may be unable to recognize a removable memory card that was formatted by the phone. When the computer prompts: "Do you want to reformat?" Click "Yes" to continue. Be aware that formatting the memory card erases all content on the card.

#### find answers

# The key to the left of the navigation wheel has two icons (ব্ৰিক্তা). How do I use it?

A short press launches the music player, and a long press launches the camera.

# What language options are there for the music player?

You can view the music player in English or Spanish.

#### How do I change the language in the music player?

To change the music player language, you must change the language in the phone's main menu. Press Menu > Settings > Initial Setup > Language > Select language.

**Note:** Although Portuguese is an option for the phone's language, it is not available for the music player.

# How do I load the microSD memory card into my phone?

When you don't have your user's guide or quick start guide handy, use the diagram on the inside of the battery door to help you insert the memory card.

32

### find answers

# Do I have to change the USB setting from Media Sync to USB Drive when I change transfer methods, or does the phone change automatically?

Yes. You must manually change the USB settings when switching media transfer methods.

#### Can I dial a number while playing a song?

Yes, but you must be in background play to dial a number while playing a song. Press the music/camera key ( og to background play, or press Settings > Background Play.

# Can I receive text messages and calls while using the music player?

Yes. If you receive a call or text message while using the music player, the song pauses. For a call, you can either answer or ignore it. For a text message, you can either read or cancel it (to read it later). After you make your selection, the music resumes.

# find answers

# My songs rights/license expired. How do I renew it? Do I need to add the songs to my phone again?

You need to put the phone in Media Sync mode and connect it to your online music client. The license will be updated as soon the online music client detects your device. You do not need to resync the songs with your phone.

#### Can I set a song as a ringtone?

Yes, but not a DRM-protected song. For an unprotected song, you must move the song from your memory card to your phone. To move the song, press Menu > Media Gallery > Sounds, scroll to the song, and press Options > Manage > Move > Phone. After you move it to the phone, select the song and press Options > Apply as > Ring Tone.

# When I use the Sounds gallery (Menu > Media Gallery > Sounds), my DRM-protected songs say they are corrupted, is something wrong?

No. Only the Music Player can play protected songs. The phone's Sounds gallery cannot play protected songs.

35

## find answers

# Why can't I see all my songs in different categories (artist, album, genre)?

When you load a song, information about the artist, album, and genre is loaded into your music player's Artists, Albums, and Genres folders. Sometimes this information is not available, so your phone loads the song as Unknown and that song does not appear in the folder. However, all songs are listed in the All Tracks folder.

# Why are my songs listed in a different order than they are on the CD they came from?

If songs don't include track numbers before track names, they are listed in alphabetical order by track name. To make sure songs are listed in the expected order:

- Make sure that track names have track numbers.
- Make sure the application you use to rip CDs is set to create file names that begin with the track number plus the track name when ripping a CD.

### find answers

# How do I know which audio or visual effect the music player is using?

The currently selected audio or visual effect is highlighted in the effects list.

#### How can I tell if Shuffle or Repeat is on?

You can see Shuffle and Repeat icons on the gray bar in the player when they are enabled.

# Are there different icons for Repeat One and Repeat All?

Yes. Repeat One shows a square symbol with two arrows. Repeat All shows a square symbol with one arrow.

36

### find answers

#### Where can I find more answers to my questions?

If you have questions or need assistance, we're here to help.

Go to <a href="https://www.motorola.com/consumer/support">www.motorola.com/consumer/support</a>, where you can select from a number of customer care options. You can also contact the Motorola Customer Support Center at 1-800-331-6456 (United States), 1-888-390-6456 (TTY/TDD United States for hearing impaired), or 1-800-461-4575 (Canada).

### accessories

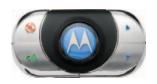

HF850 Car Kit

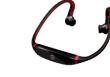

S9 Headset

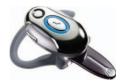

Bluetooth® Headset H700

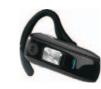

Bluetooth® Headset H670

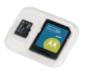

microSD Memory Card

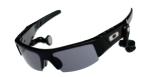

OROKR™ Bluetooth® Stereo Sunglasses

#### www.hellomoto.com

Certain mobile phone features are dependent on the capabilities and settings of your service provider's network. Additionally, certain features may not be activated by your service provider, and/or the provider's network settings may limit the feature's functionality. Always contact your service provider about feature availability and functionality. All features, functionality, and other product specifications, as well as the information contained in this user's guide are based upon the latest available information and are believed to be accurate at the time of printing. Motorola reserves the right to change or modify any information or specifications without notice or obligation.

MOTOROLA and the Stylized M Logo are registered in the US Patent & Trademark Office. The Bluetooth trademarks are owned by their proprietor and used by Motorola, Inc. under license. Microsoft and Windows are registered trademarks of Microsoft Corporation; and Windows XP and Windows Media are trademarks of Microsoft Corporation. Macintosh is a registered trademark of Apple Computer, Inc. All other product or service names are the property of their respective owners.

© Motorola, Inc., 2007.

**Caution:** Changes or modifications made in the radio phone, not expressly approved by Motorola, will void the user's authority to operate the equipment.

Manual Number: 6809516A45-0

40

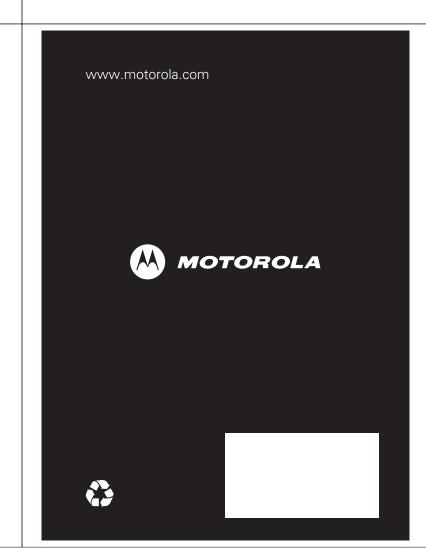

Free Manuals Download Website

http://myh66.com

http://usermanuals.us

http://www.somanuals.com

http://www.4manuals.cc

http://www.manual-lib.com

http://www.404manual.com

http://www.luxmanual.com

http://aubethermostatmanual.com

Golf course search by state

http://golfingnear.com

Email search by domain

http://emailbydomain.com

Auto manuals search

http://auto.somanuals.com

TV manuals search

http://tv.somanuals.com